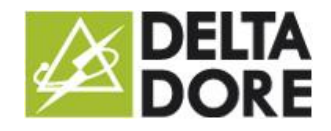

# Design Studio: 'What I See' - Photorealism

#### Concepts

Design Studio's 'What I See' function specifies the text and/or photos to be displayed, according to the state feedback of one or more devices.

### Creating widgets in the monitoring editor

In edit mode, add blank widgets in the following order.

To manage 3 lights, insert  $2^3$  photos, i.e. 2 x 2 x 2 = 8 photos.

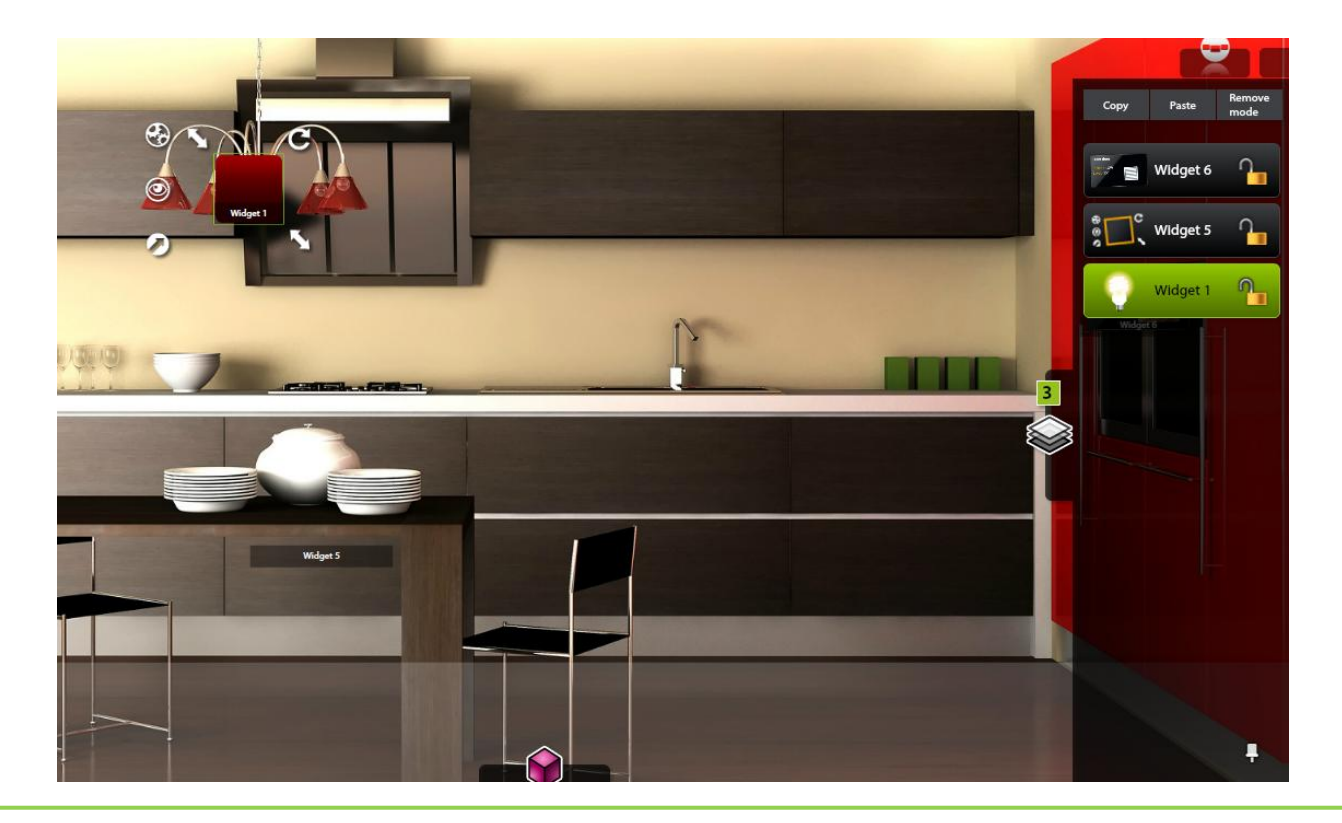

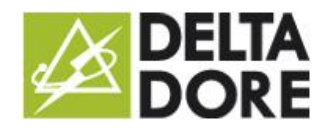

Add the information as shown in the summary table in the 'What I See' function of each widget.

To configure 'What I See':

- 1. Open the 'Expert' mode.
- 2. Select the state feedback for the device or devices in the list.
- 3. Add the number of lines required to manage the state feedback values.
- 4. For each line, indicate the condition for which the selected image will be displayed.

Save, then exit the edit mode.

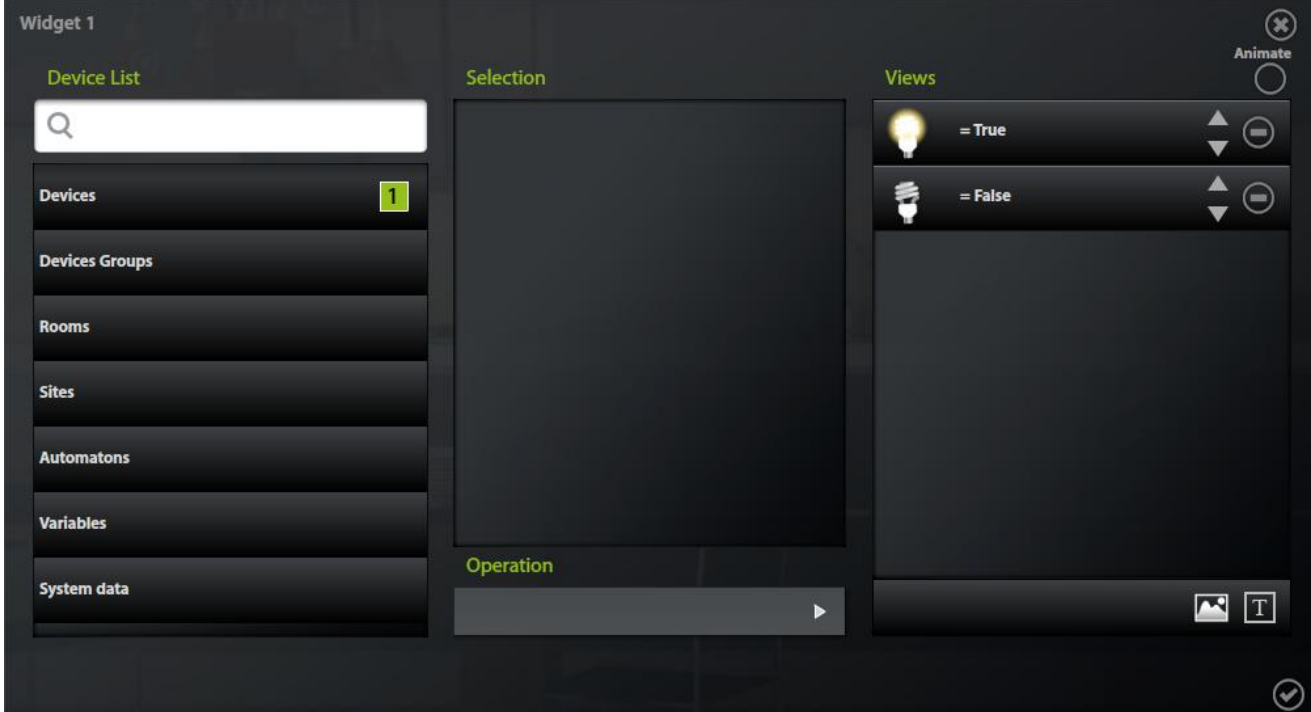

To configure 'What I Do':

- Use the top image: widget 1 (all ON)
- Break them down into cells and colour the lights with the colours selected for each light
- In the colour, indicate the action to be performed when clicking, i.e. switch the light.

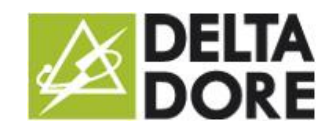

# Design Studio: 'what I see' Photorealism

26/08/2015

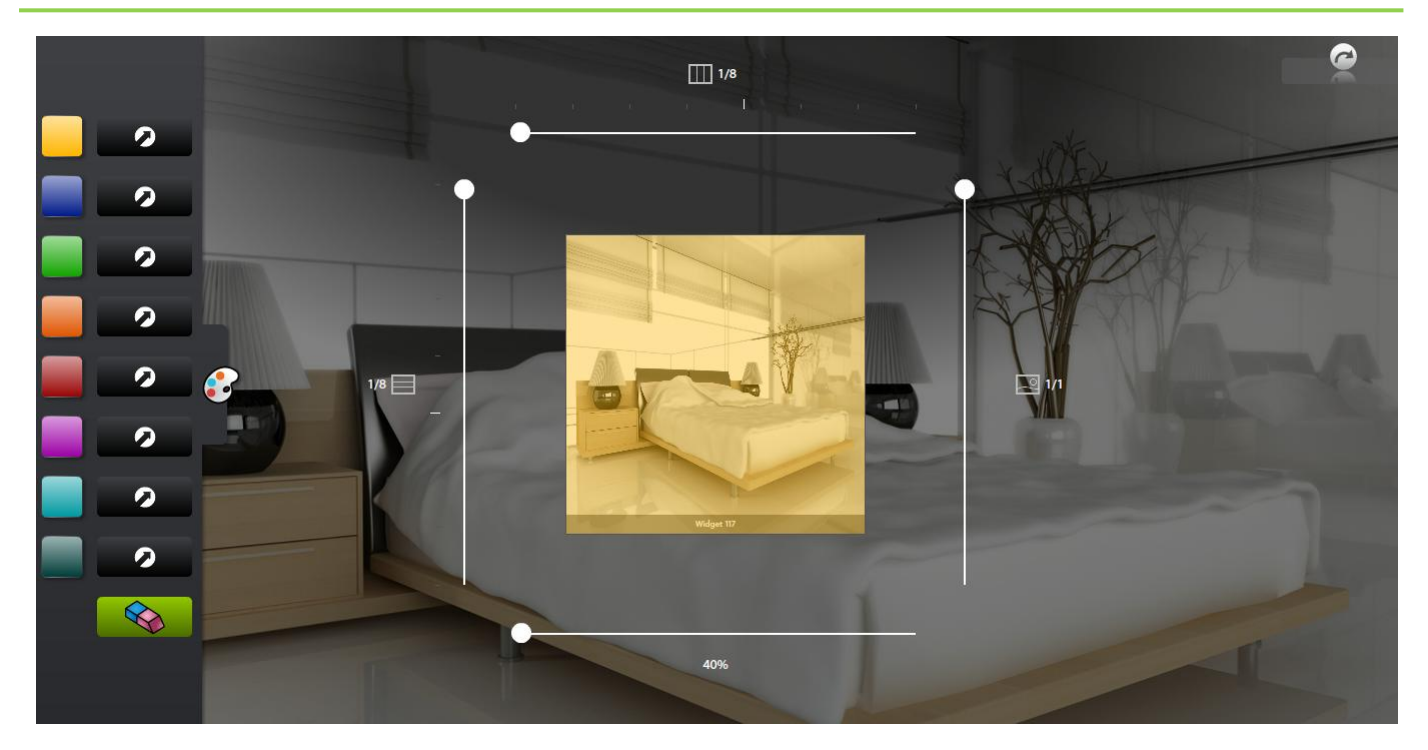

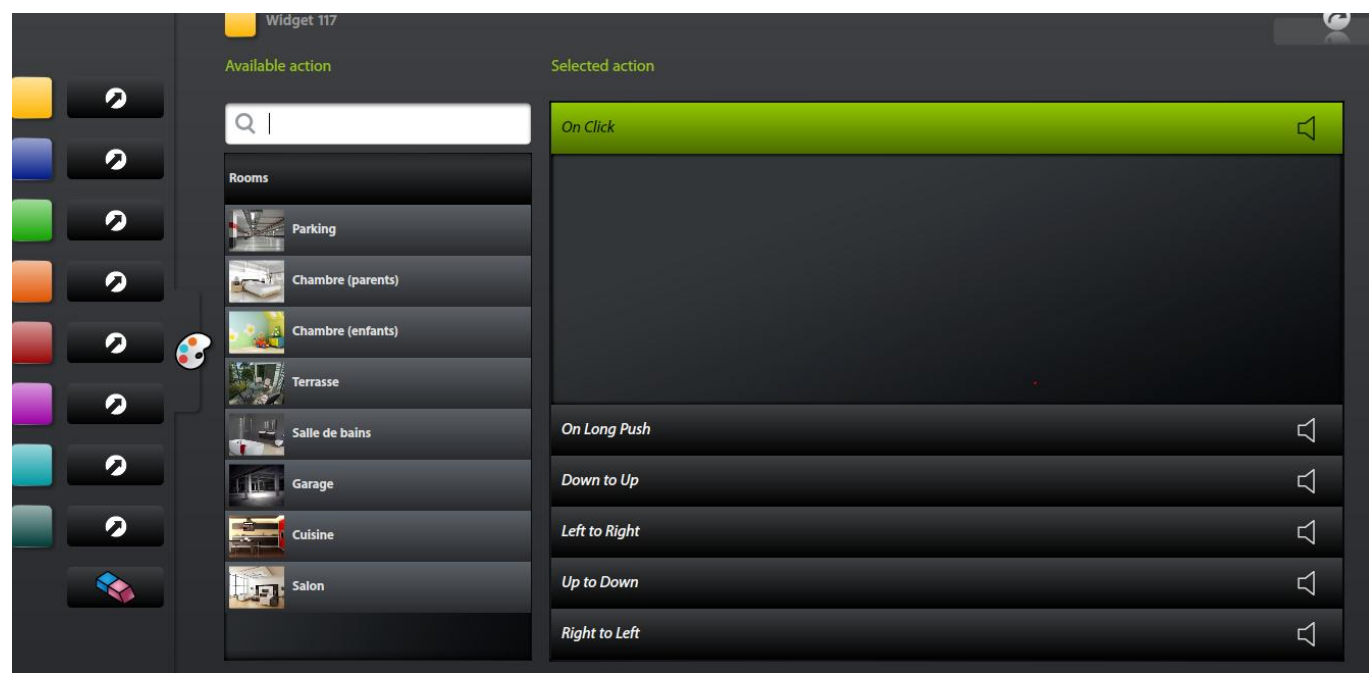

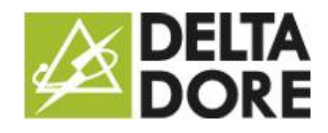

#### Design Studio: 'what I see' Photorealism 26/08/2015

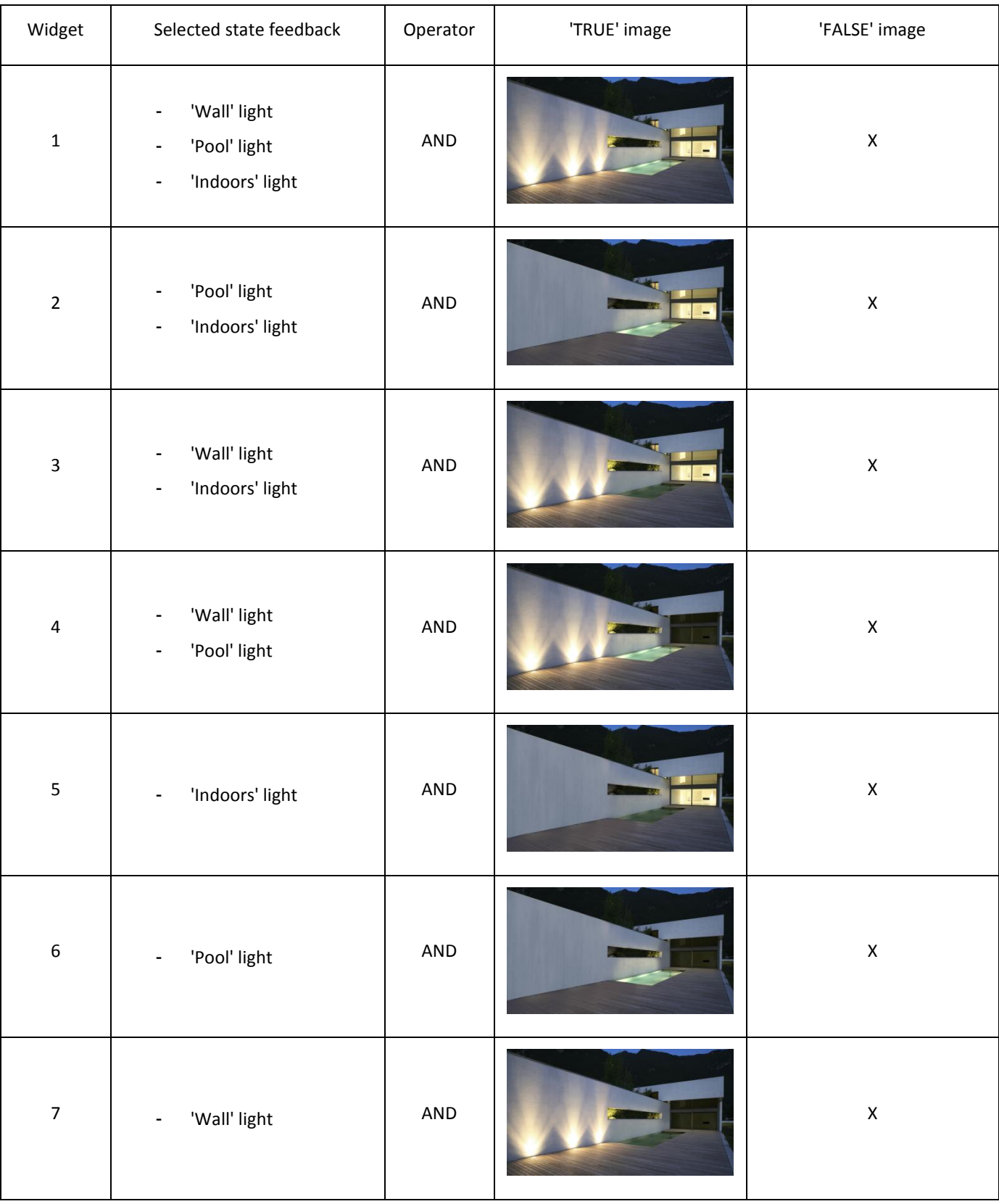

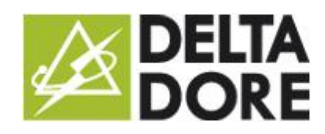

# Design Studio: 'what I see' Photorealism

26/08/2015

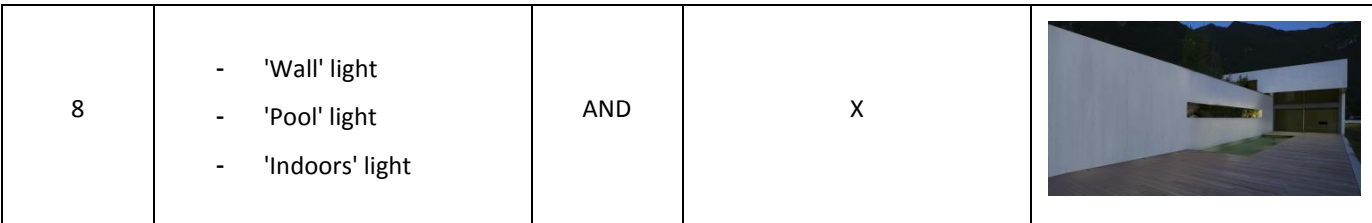